### Mine Çetinkaya-Rundel

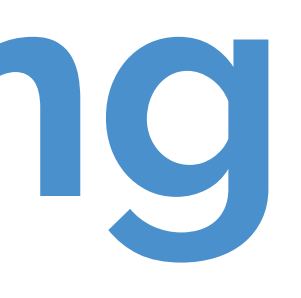

mine-cetinkaya-rundel cetinkaya.mine@gmail.com aminebocek

### **Troubleshooting**

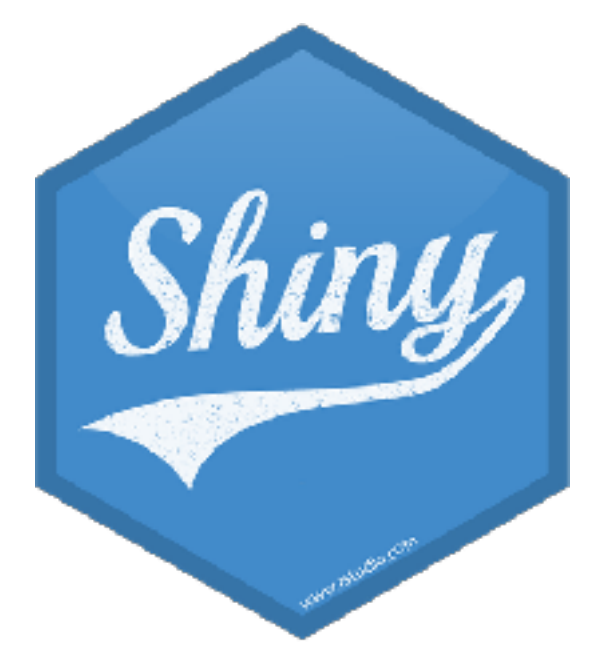

### **Writing robust code**

# **Writing robust code**

- ‣ Complexity is the problem; abstraction is the solution
	- ‣ Software programs are far too large to reason about in their entirety
	- ‣ Good programs are broken into fragments that you can reason about locally, and compose reliably
	- ‣ In other words, we break the program into simple fragments, and if we verify that each fragment is correct, then the whole program is correct
- **‣** Are our fragments simple enough to understand?
- **‣** Do they compose reliably?

# **Understandable fragments**

- ‣ Indent your code! (Ctrl+I/Cmd+I)
- ‣ Extract out complicated processing logic (as opposed to UI logic) into top-level functions so you can test them separately
- ‣ Each function, reactive, observer, or module should be small, and do one thing ‣ Function/reactive/observer bodies that don't fit on a single screen is a bad code smell ‣ If you're having trouble giving something a meaningful name, maybe it's doing too
- 
- much
- ‣ When you encounter unavoidable complexity, at least try to firewall the complexity behind as simple/straightforward an API as possible
	- ‣ Even if it's hard to verify if the scary piece itself is correct, it's still easy to verify that its callers are correct

## **Reliable composition**

‣ When you do need side effects, don't put them in surprising places. Consider following [command-query separation](https://en.wikipedia.org/wiki/Command%E2%80%93query_separation) — "asking a question should not change

- ‣ Prefer "pure functions" functions without side effects. Much less likely to surprise you.
	- the answer"
- ‣ Reactive expressions must not have side effects
- you can help it
- sharing global variables, it introduces hidden coupling
- 

‣ Avoid observers and reactive values, where possible; use reactive expressions if

‣ Don't pass around environments and reactive values objects; this is similar to

‣ For ease of reasoning, prefer: pure functional > reactive > imperative (observers)

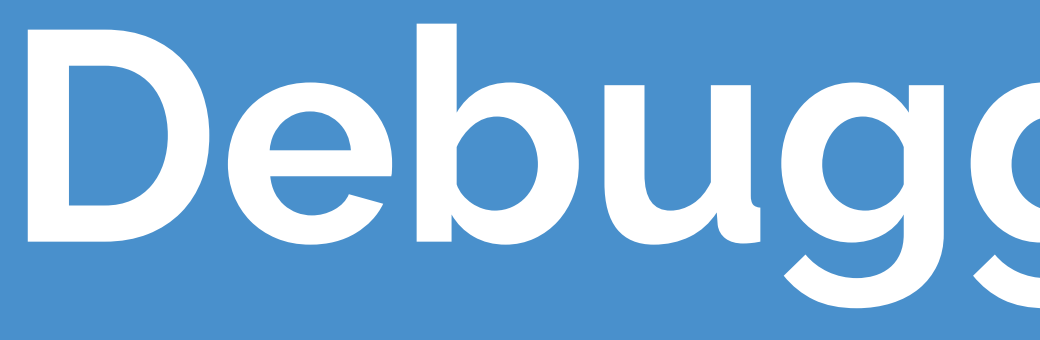

## **Debugging tools**

## **Standard R debugging tools**

• renderPrint eats messages, must use  $cat(file = stderr()$ , ...) ‣ Also consider shinyjs package's logjs, which puts messages in the browser's

- $\triangleright$  Tracing
	- ‣ print()/cat()/str()
	-
	- JavaScript console
- ‣ Debugger
	- ‣ Set breakpoints in RStudio
	- ‣ browser()
	- ‣ Conditionals: if (!is.null(input\$x)) browser()

## **Shiny debugging tools**

- ‣ Reactlog
	- ‣ Restart R process
	- ‣ Set options(shiny.reactlog = TRUE)
	- ‣ In the browser, Ctrl+F3 (or Cmd+F3)
- ‣ Showcase mode:
	- DESCRIPTION file
	- ‣ runApp(display.mode = "showcase")

Symptom: Outputs or observers don't execute when expected, or

## execute too often

## **Shiny debugging tools**

- ‣ This means an R error has occurred
- ‣ Look in R console for stack traces
	- ‣ By default, Shiny hides "internal" stack traces. Use options(shiny.fullstacktrace = TRUE) if necessary to show.
- ‣ Shiny/Shiny Server "sanitise" errors, for security reasons (every error message is displayed as "An error has occurred")
	- ▶ See [sanitising errors](https://shiny.rstudio.com/articles/sanitize-errors.html) article for more details, including how to view the real errors

Symptom: Red error messages in the UI or session abruptly terminates

## **Shiny debugging tools**

- ‣ Check browser's JavaScript console for errors
- ‣ Listen in on conversation between client and server
	-
	- $\rightarrow$  options (shiny.trace = TRUE) logs messages in the R console ‣ Use Chrome's Network tab to show individual websocket messages

Symptom: Server logic seems OK, but unexpected/broken/missing

results in browser

### **Your turn**

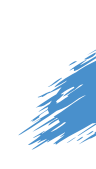

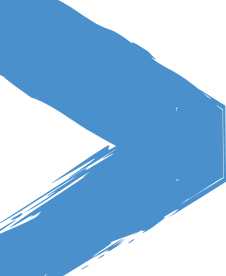

- ‣ Open **05-troubleshooting/01-troubleshoot.R**. It is broken in a notvery-subtle way. See if you can find and fix the bug.
- ‣ Continue on for **05-troubleshooting/02-troubleshoot.R** through **05 troubleshooting/04-troubleshoot.R**.

# $10<sub>m</sub>0<sub>s</sub>$

### **Solution**

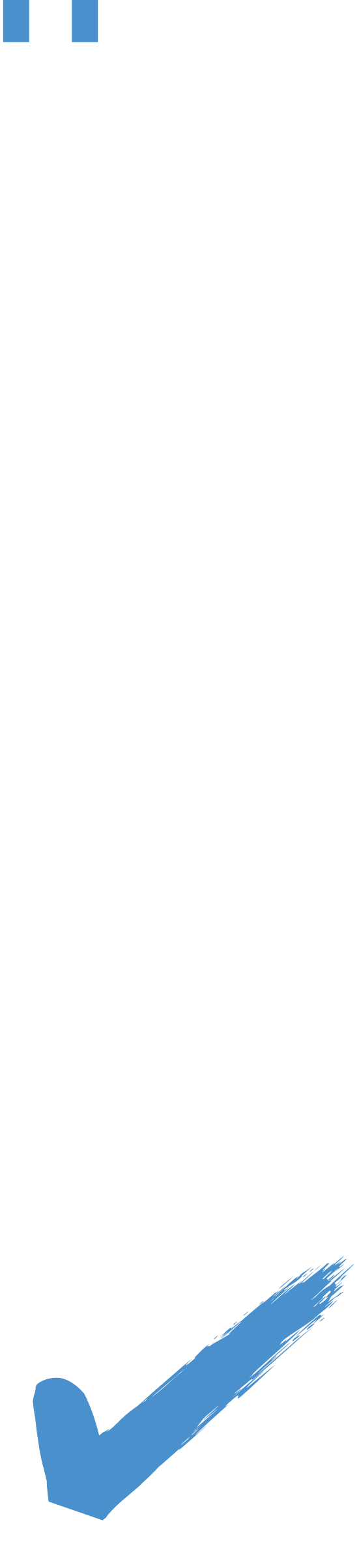

### Solutions to the previous exercises **05-troubleshooting**

- **> /01-troubleshoot.R**: Missing and erroneous commas
- **> /02-troubleshoot.R:** Reactive was not being called with "()"
- **> /03-troubleshoot.R:** Namespace not defined for modules

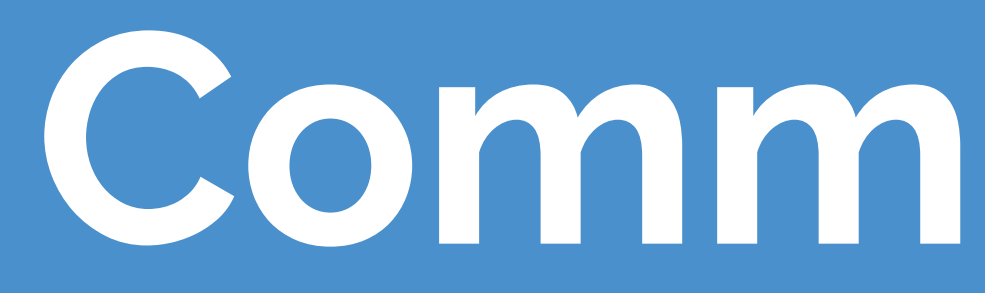

#### "Object of type 'closure' is not subsettable"

‣ You forgot to use () when retrieving a value from a reactive expression plot(userData) should be plot(userData())

#### "Unexpected symbol" "Argument xxx is missing, with no default"

- ‣ Missing or extra comma in UI.
- margin diagnostics.

‣ Sometimes Shiny will realise this and give you a hint, or use RStudio editor

"Operation not allowed without an active reactive context.

- ‣ Tried to access an input or reactive expression from directly inside the server function. You must use a reactive expression or observer instead.
- ‣ Or if you really only care about the value of that input at the time that the session starts, then use isolate().

(You tried to do something that can only be done from inside a reactive expression or observer.)"

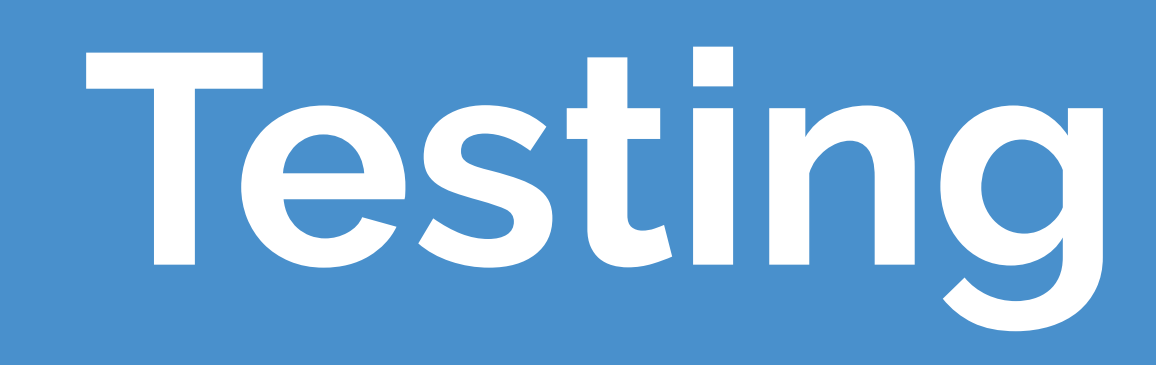

## **Why automated testing with Shiny?**

- ‣ There are many possible reasons for an application to stop working. These reasons include:
	- ‣ An upgraded R package has different behavior. (This could include Shiny itself!)
	- ‣ You make modifications to your application.
	- ‣ An external data source stops working, or returns data in a changed format.
- ‣ Automated tests can alert you to these kinds of problems quickly and with almost zero effort, after the tests have been created.

## **shinytest**

‣ The first time it runs a set of tests for an application, it performs some scripted interactions with the app and takes one or more snapshots of the application's

- ‣ Shinytest uses snapshot-based testing strategy.
- state.
- their results to them.

‣ These snapshots are saved to disk so that future runs of the tests can compare

## **Integration testing**

Coming to CRAN with the next release of Shiny!

[shiny.rstudio.com/articles/integration-testing.html](https://shiny.rstudio.com/articles/integration-testing.html)

### Mine Çetinkaya-Rundel

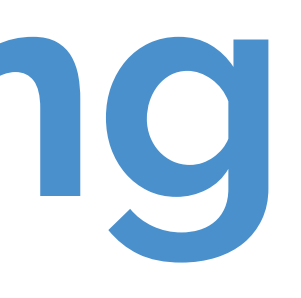

mine-cetinkaya-rundel cetinkaya.mine@gmail.com aminebocek

### **Troubleshooting**

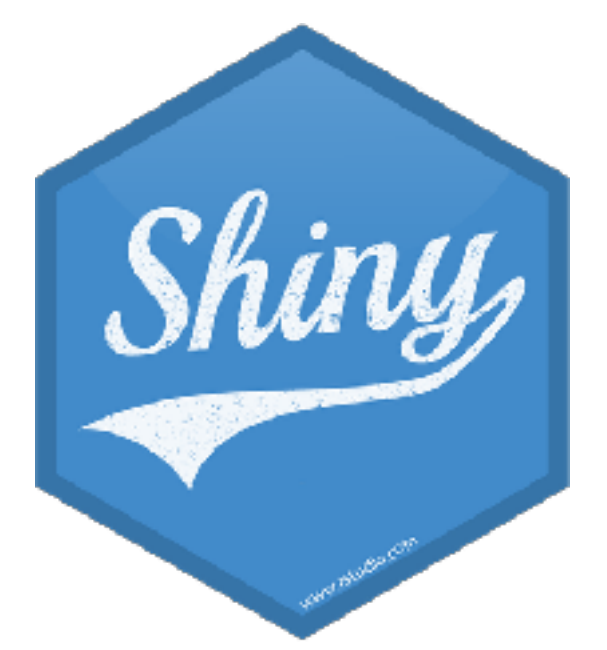